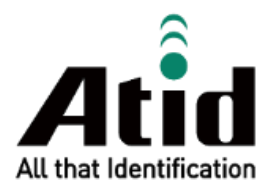

# **ATD100N USER GUIDE**

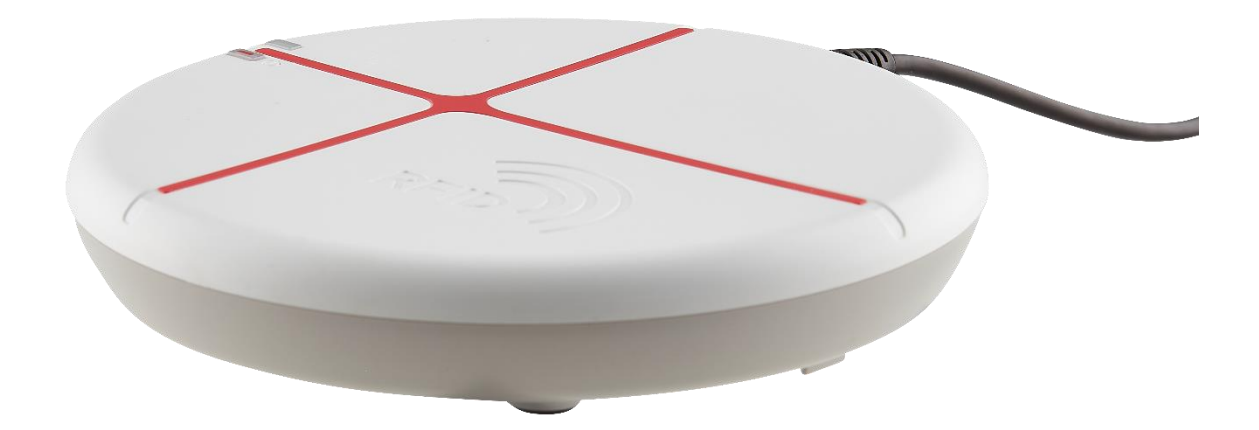

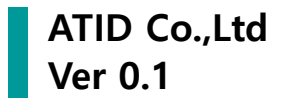

# もくじ

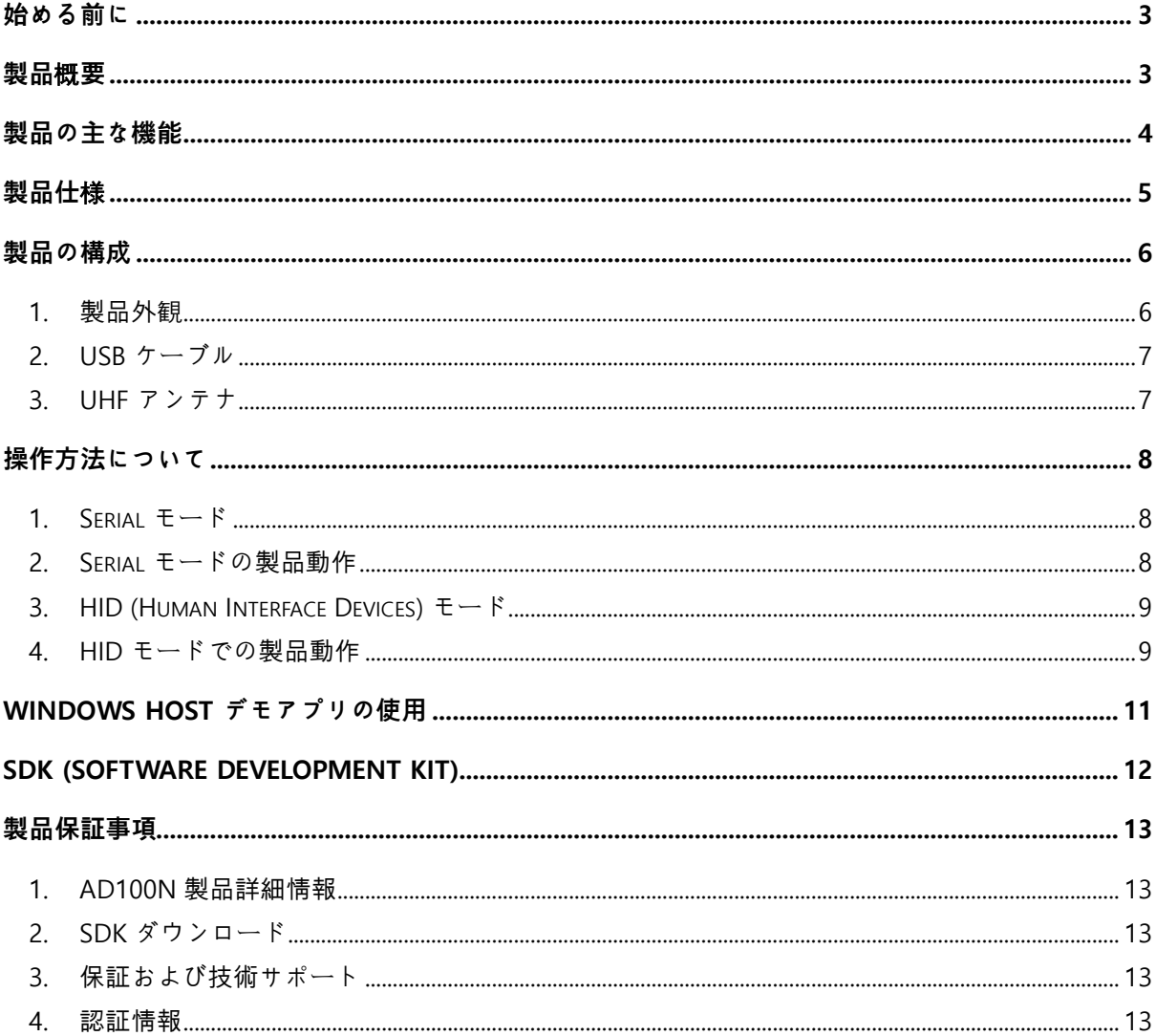

#### <span id="page-2-0"></span>**始める前に**

本文書は(株)エイティーアイディーの製品 ATD100N の円滑な使用と、メンテナンスに関する基本的 な内容を伝えることを目的としています。

本文書に記述されているすべての内容は、メーカーの許可なく無断複製および配布を厳しく禁じてい ます。 また、本文書に記述されている内容は、製品のメンテナンスおよび性能改善のため、事前予 告なしに変更されることがあり、製品の Firmware 変更などにより記載された一部の内容が異なる場 合があります。

本文書に使用されたすべての商品、イメージ、商標、特許などの所有権はそれぞれの著作者にあり、 本文書では製品の理解のために一部を任意借用しており、もし著作権法などの法律による制裁がある 場合は修正して再配布されることがあります。

#### <span id="page-2-1"></span>**製品**概**要**

ATD100N はコンパクトなサイズの UHF RRFID デスクトップリーダー製品です。 本製品は別途の電源 が必要ない USB 接続だけで動作可能な製品で、医薬品管理、在庫管理など多様な分野のデータ収集 装置(Data Collector)として使用できる製品です。

本製品は USB 伝送方式を通じて Windows Host 機器に収集されたデータを伝送することができます。 収集されたデータを簡単に処理できるよう SDK がサポートされています。

# <span id="page-3-0"></span>**製品の主な機能**

- 1) 本製品はコンパクトサイズのUHF RRFIDデスクトップリーダーです。
- 2) PHYCHIS 社のRFIDモジュールが適用され、UHF RRFID TagをRead/Writeすることができます。
- 3) 機器に含まれたUSB Cableを利用して、Host機器に接続して動作およびデータ伝送が可能です。
- 4) LEDとBuzzerを通じて機器の動作状態を確認することができます。
- 5) HID(Human Interface Device)モードに対応します。

# <span id="page-4-0"></span>**製品仕**様

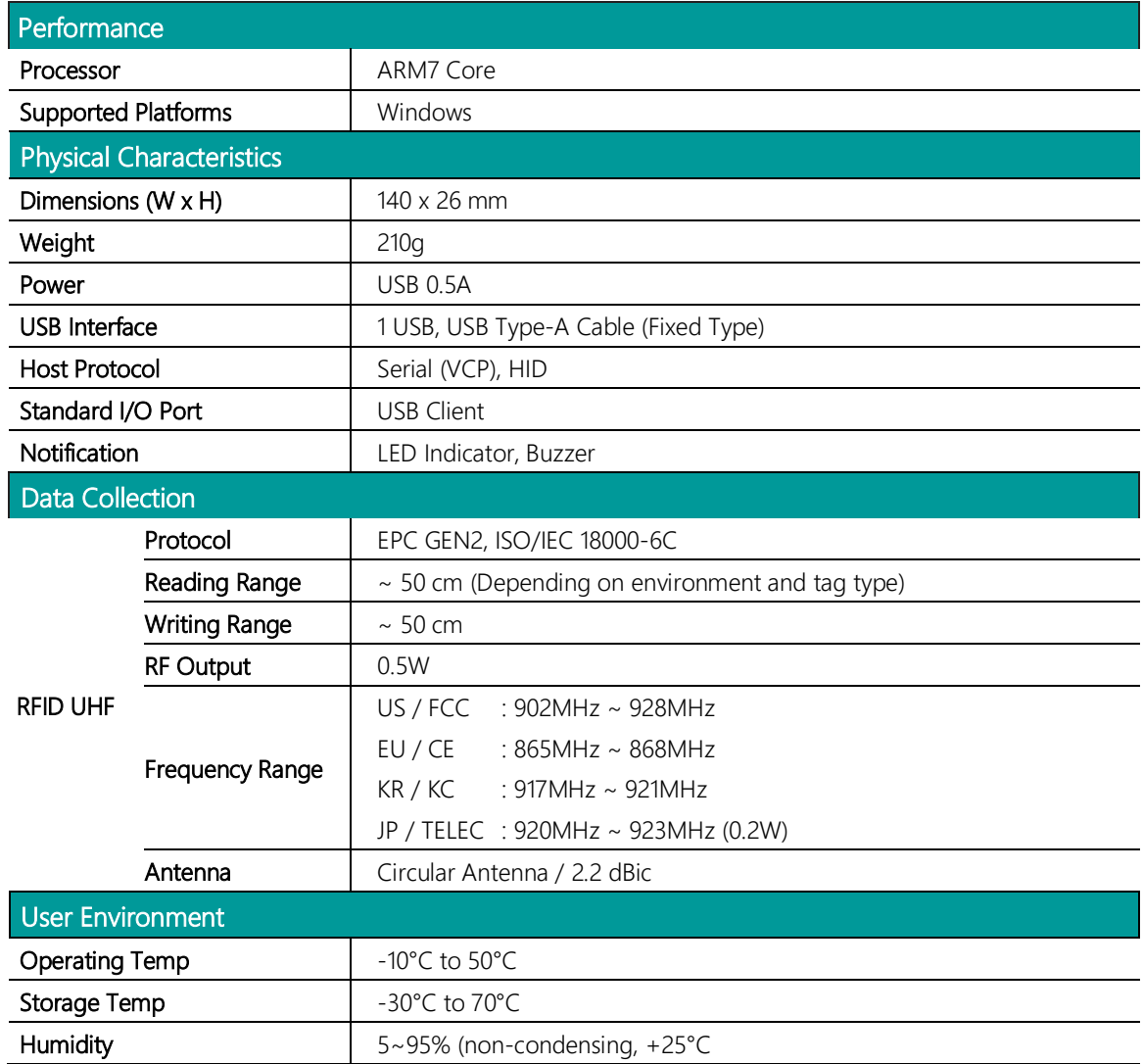

#### <span id="page-5-0"></span>**製品の構成**

<span id="page-5-1"></span>**1. 製品外**観

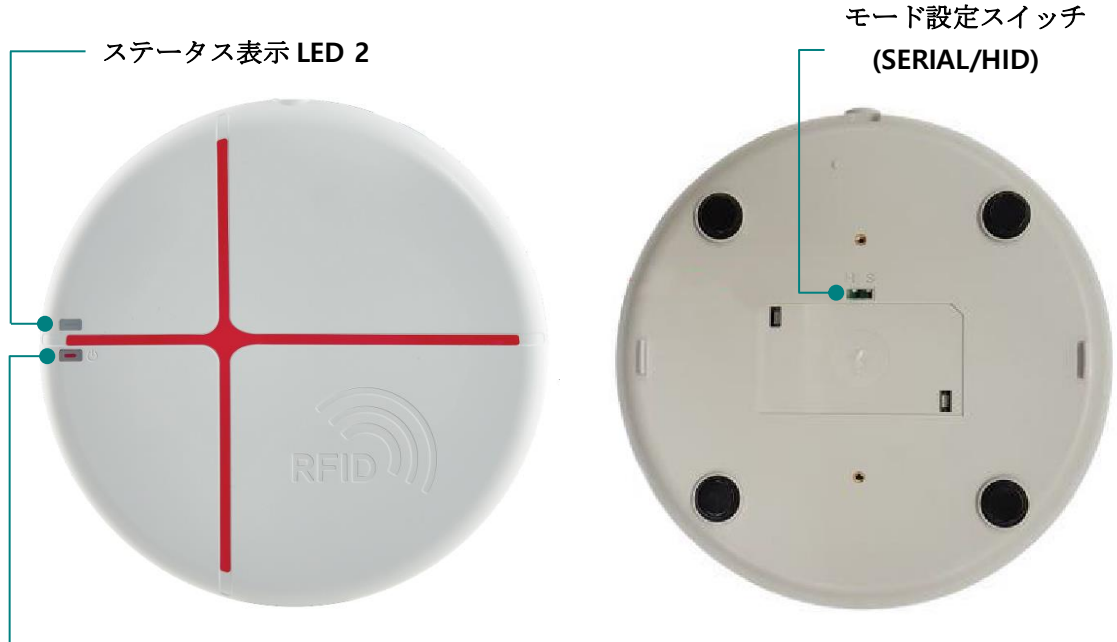

電源ボタン **/** ステータス表示 **LED 1**

- 1) **電源ボタン / ステ**ー**タス表示 LED 1** : ボタン押し状態を維持することで製品の電源をON/OFF できます。 製品の状態を表すLED の役割も果たします。
- 2) **ステ**ー**タス表示 LED 2** : 製品の状態を表すLEDです。
- 3) **モ**ー**ド設定スイッチ** : 以下のようにスイッチの設定によりATD100N の動作モードが設定され ます。 動作モードを変更すると、製品が再起動しながら設定が適用されます。

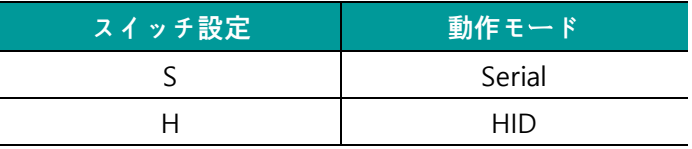

## <span id="page-6-0"></span>**2. USB ケ**ー**ブル**

ATD100N には USB TYPE-A タイプの 1.5m USB ケーブルが基本搭載されています。 USB ケーブル接 続を通じて電源供給と Host 機器にデータ伝送をします。

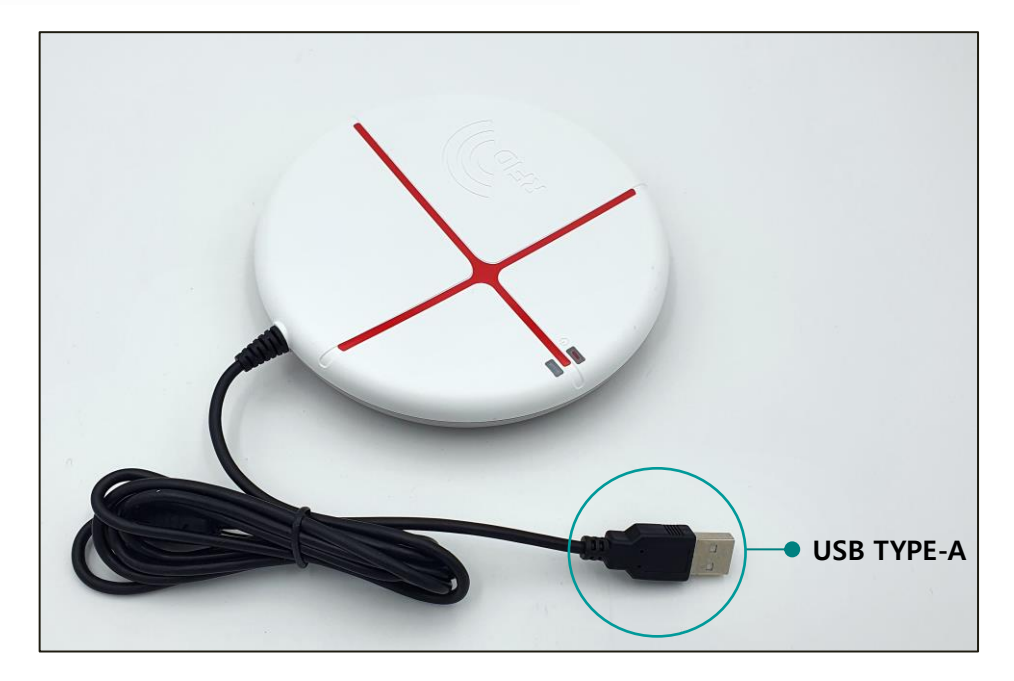

# <span id="page-6-1"></span>**3. UHF アンテナ**

ATD100N のアンテナは製品の中央に位置しています。 タグが製品の中央に近いほど認識率が高くな ります。

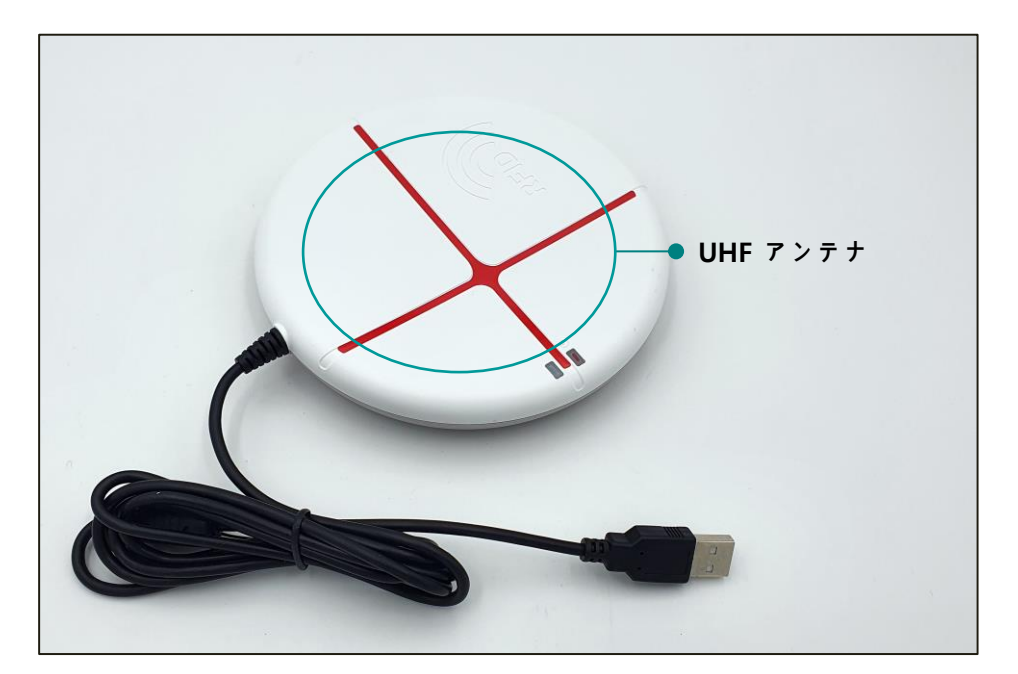

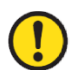

国**別周波**数**領域に**応**じて 2 種類のアンテナ(866MHzk、912MHz)をサポ**ー**トします。 製品 を使用する地域に合わせてアンテナの選**択**が必要です。**

<span id="page-7-0"></span>**操作方法について**

<span id="page-7-1"></span>**1. Serial モ**ー**ド**

機器が Serial モードに設定される場合、機器は ATID プロトコルを使用して HOST 機器とコマンド方 式で通信します。 Host 機器から機器へ接続のためには ATID で提供するデモプログラムや SDK を利 用して開発したプログラムが必要です。

- <span id="page-7-2"></span>**2. Serial モ**ー**ドの製品動作**
	- 1) 製品のUSB ケーブルをWindows Host 機器に接続すると、ブザー音とともに製品の電源が入り ます。
	- 2) 正常に起動が完了すると、'ステータス表示LED2'が緑色に点滅します。

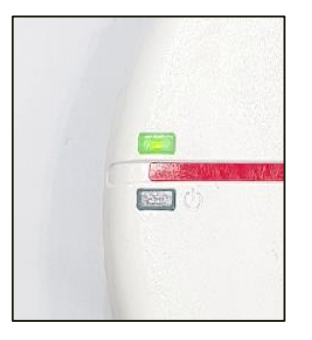

- 3) 正常にWindows Host と接続されると、機器はCOM ポートを割り当てられます。
- **COMPortは、PC の**状**況に**応**じて異なる番**号**で割り**当**てられます。**  $\left| \rule{0pt}{10pt} \right|$

• **コントロ**ー**ルパネルの'装置管理者→ポ**ー**ト(COM & LPT)'で、'AT91 USB to Serial Converter'が割り**当**てられたCOM Port番**号**を確認できます。**

 $\vee$   $\Box$  포트(COM & LPT) AT91 USB to Serial Converter(COM11)

- **パソコンの**状**況によっては、ドライバ**ー**のインスト**ー**ルが必要になる場合があります。**
- 4) Windows Host機器のプログラムとATD100Nが接続されると、'ステータス表示LED2'は点滅を 止めオンの態が維持されます。
- 5) デモプログラムが接続された状態でデータ収集を開始すると、データの有無によって'ステータ ス表示LED1'が赤色に点滅します。
- 6) 電源スイッチを長押ししたり、USBケーブル接続をHost機器から抜くと、製品の電源が切れま す。

#### <span id="page-8-0"></span>**3. HID (Human Interface Devices) モ**ー**ド**

ATD100N が HID モードに設定される場合、機器は収集した EPC データを Host に HEX 形式で送信し ます。 この場合、文書作成が可能なプログラム(txt、docx、xlsx、etc.)を開き、そのプログラムにカ ーソルを置くと収集されたデータが表示されます。

- <span id="page-8-1"></span>**4. HID モ**ー**ドでの製品動作**
	- 1) 製品のUSB ケーブルをWindows Host 機器に接続すると、ブザー音とともに製品の電源が入り ます。
	- 2) 正常に起動が完了すると、'ステータス表示LED1'は緑色で点灯し、'ステータス表示LED2'が赤 色で点滅します。 Hostとの接続になると、'ステータス表示LED2'は点滅を止め点灯する状態が 維持されます。

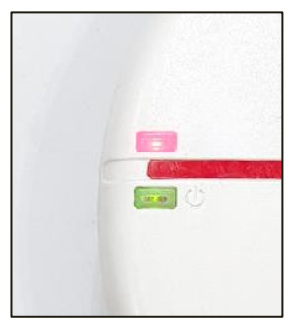

- 3) Hostと接続されると、自動的にデータ収集を開始します。
- 4) データ収集を開始すると、データの有無に応じてステータス表示LED 1 がオレンジ色に点滅し ます。

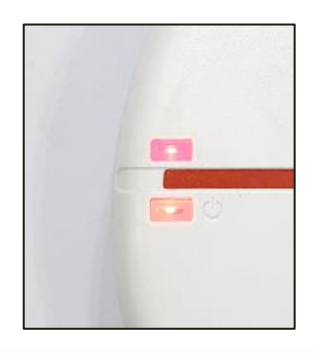

- 5) HIDモードで収集されたデータは、Host機器にCRCとPCが除外されたEPCのみが送信されます。 Terminatorは改行に設定されています。
- 6) 電源スイッチを長押ししたり、USBケーブル接続をHost機器から抜くと、製品の電源が切れま す。

# <span id="page-10-0"></span>**Windows Host デモアプリの使用**

- 1) ATD100NとWindows Host機器と接続するためにはUSBで接続します。
- 2) SDKに含まれているデモアプリをHost機器にインストールします。

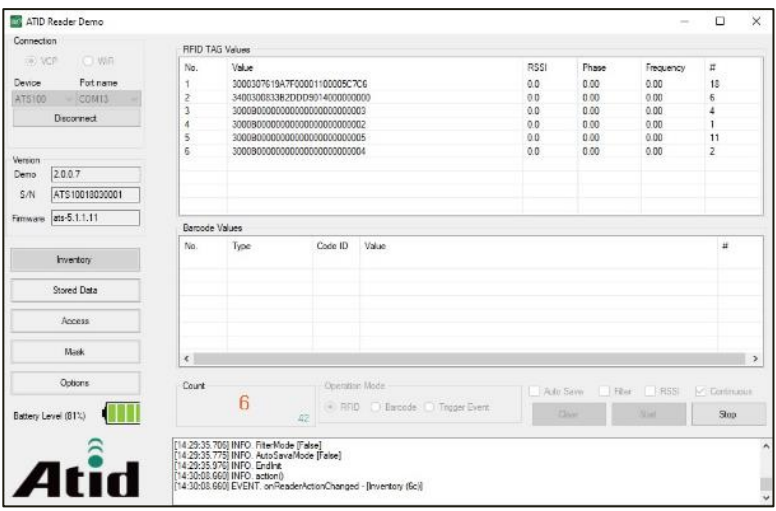

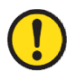

**デモアプリの詳しい使用方法は SDK に含まれている'ATID Reader Demo Guide for Windows'文書を**参**照してください。**

# <span id="page-11-0"></span>**SDK (Software Development Kit)**

Host 機器から送信されたデータを活用するために、ATID が提供する SDK を参考にして別途のプログ ラムを開発します。

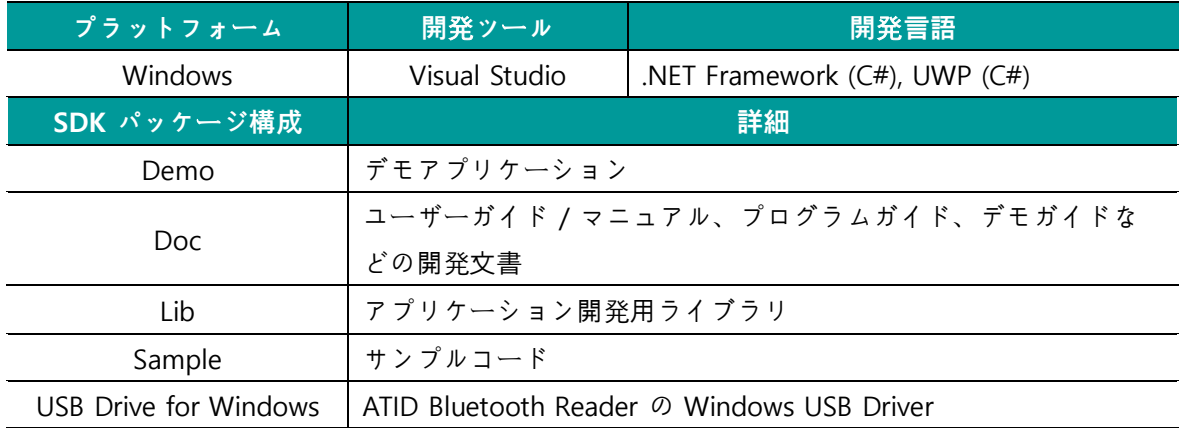

#### <span id="page-12-0"></span>**製品保証事項**

#### <span id="page-12-1"></span>**1. AD100N 製品詳細情報**

ATD100N に関するより多くの情報をご希望の場合は、下記アドレスまでお越しください。

[http://www.atid1.com](http://www.atid1.com/)

#### <span id="page-12-2"></span>**2. SDK ダウンロ**ー**ド**

ATD100N の SDK が必要な場合は、購入先か弊社までお問い合わせください。

#### <span id="page-12-3"></span>**3. 保証および技術サポ**ー**ト**

ATID 製品はすべて製品製造日を基準に 1 年間無償修理が可能です。 ただし、お客様の使用上の不注 意により発生する欠陥については、無償修理期間でも有償修理を原則とします。

本製品に対する保証、テクニカルサポート、およびお問い合わせは、購入先を通じてお問い合わせい ただくか、弊社までお問い合わせください。

#### <span id="page-12-4"></span>**4. 認証情報**

本製品は KC、FCC、CE、TELEC 認証を取得した製品ですが、購入した地域以外での使用中に発生し た問題については弊社では責任を負いかねます

詳細については、購入先または弊社までお問い合わせください。

#### **ATID Co., Ltd.**

住所 : #1402, 83, Gasan Digital 1-Ro, Geumcheon-gu, Seoul, Republic of Korea (Zip: 08589)

電話 : +82-2-544-1436

FAX : +82-2-859-0045

HP : [www.atid1.com](http://www.atid1.com/)

Email : inquiry@atid1.com

取扱説明書の内容は、製品の仕様変更または改善のために予告なく変更されることがあります。